# **Creating Powerful Gradations with the Drawspace Module R2: A Comprehensive Guide**

In the realm of digital art, mastering the art of creating smooth and captivating gradations is essential for achieving realistic and visually appealing designs. The Drawspace Module R2 empowers artists with a powerful toolset that simplifies the process of crafting stunning gradations with unparalleled precision and control.

#### **Understanding Gradations**

Gradations, also known as color transitions, are the gradual blending of two or more colors. They add depth, dimension, and realism to artwork by mimicking the natural transitions of light and shadow. By skillfully employing gradations, artists can create breathtaking sunsets, realistic skin tones, and captivating abstract compositions.

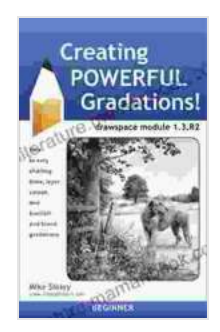

#### **[Creating Powerful Gradations!: drawspace module](https://literature.mamanbook.com/reads.html?pdf-file=eyJjdCI6Ik5hZ3l3VlJpVHRQbkpGVUNHdXp6Q0RERFpEVGlEWmtsT2RzdFBDSTN4a0NUWW5XeVZSeXJuRUNxK3JxblwvaTg5SFZPY0lodmFNZjIrSE5cL05VUHVEQUcySVFsN1NVaGxZWEFXRHBwUm83aERQNlwvM1FjYytLQmk1NFFcL3BLSW05XC9EY3EzeEpMK3pXRTJHY0l5WHRjbklGWFFKRHNRaGxHQjZTd3pRQzJuczA4N3N1OURuMlczOHdTdlZZSzhOdDlmIiwiaXYiOiJmNjRmOWM4YmQyYzhkNzgyY2NhYTRmNDlhNGY0NjM4OSIsInMiOiIyODk3NjA1NDRhZDkwNmE0In0%3D)**

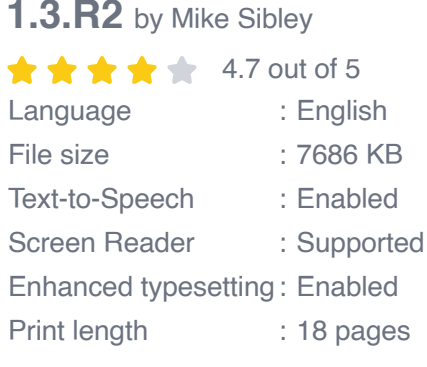

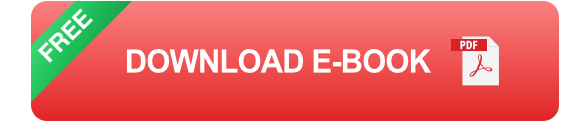

#### **Introducing the Drawspace Module R2**

The Drawspace Module R2 is a state-of-the-art plugin for digital art software that empowers artists to effortlessly create seamless gradations. It offers a wide range of tools and features designed to enhance the gradation creation process, including:

- **Precision Gradient Tool:** Allows for precise control over the placement and size of gradations.
- **Curvature Editor:** Adjusts the smoothness and curvature of gradations, providing optimal flexibility.
- **Color Picker:** Supports a wide color gamut and offers intuitive color  $\mathbf{u}$ selection for creating harmonious transitions.
- **Blend Mode Options:** Enables artists to blend gradations in various ways, such as Multiply, Screen, and Overlay, for added depth.
- **Preset Library:** Provides a collection of pre-defined gradations that m. can be easily applied or customized.

#### **Creating Gradations with the Drawspace Module R2**

Creating gradations with the Drawspace Module R2 is a straightforward process that can be mastered with practice. Here's a step-by-step guide:

- 1. **Select the Precision Gradient Tool:** Choose the tool from the toolbar or press the "G" key.
- 2. **Define the Starting and Ending Points:** Click and drag to create a line that will define the direction of the gradation.
- 3. **Adjust Curvature (Optional):** Use the Curvature Editor to fine-tune the shape and smoothness of the gradation.
- 4. **Select Colors:** Use the Color Picker to select the starting and ending colors of the gradation.
- 5. **Set Blend Mode (Optional):** Choose a blend mode from the options to control the way the gradation interacts with the underlying artwork.

#### **Tips for Creating Stunning Gradations**

- 1. **Start with a Strong Contrast:** Select colors with a significant difference in value or hue to create a noticeable gradation.
- 2. **Consider the Direction:** The direction of the gradation will impact its visual effect. Experiment with different orientations.
- 3. **Vary the Blend Modes:** Explore different blend modes to create varying effects, from subtle transitions to dramatic contrasts.
- 4. **Use Multiple Gradations:** Combine multiple gradations to create complex and visually appealing compositions.
- 5. **Practice:** The key to mastering gradations is practice. Experiment with different settings and combinations to develop your skills.

#### **Applications of Gradations in Digital Art**

Gradations have a wide range of applications in digital art, including:

- **Creating Realistic Lighting:** Simulating the gradual transition of light and shadow in scenes and objects.
- **Enhancing Skin Tones:** Capturing the subtle variations in skin tones for realistic and lifelike portraits.
- **Designing Backgrounds:** Creating stunning gradients for backdrops  $\blacksquare$ and atmospheric effects.
- **Abstract Compositions:** Using gradations as building blocks for a. abstract and experimental artwork.

The Drawspace Module R2 is an indispensable tool for any digital artist aspiring to create captivating and realistic gradations. Its intuitive interface, precise controls, and advanced features empower artists to effortlessly achieve stunning results. By mastering the techniques outlined in this guide, you can unlock the full potential of gradations and elevate your digital artwork to new heights.

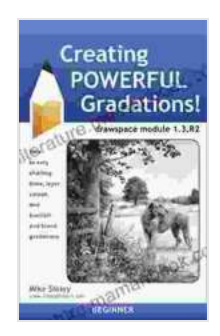

#### **[Creating Powerful Gradations!: drawspace module](https://literature.mamanbook.com/reads.html?pdf-file=eyJjdCI6Ik5hZ3l3VlJpVHRQbkpGVUNHdXp6Q0RERFpEVGlEWmtsT2RzdFBDSTN4a0NUWW5XeVZSeXJuRUNxK3JxblwvaTg5SFZPY0lodmFNZjIrSE5cL05VUHVEQUcySVFsN1NVaGxZWEFXRHBwUm83aERQNlwvM1FjYytLQmk1NFFcL3BLSW05XC9EY3EzeEpMK3pXRTJHY0l5WHRjbklGWFFKRHNRaGxHQjZTd3pRQzJuczA4N3N1OURuMlczOHdTdlZZSzhOdDlmIiwiaXYiOiJmNjRmOWM4YmQyYzhkNzgyY2NhYTRmNDlhNGY0NjM4OSIsInMiOiIyODk3NjA1NDRhZDkwNmE0In0%3D)**

**1.3.R2** by Mike Sibley

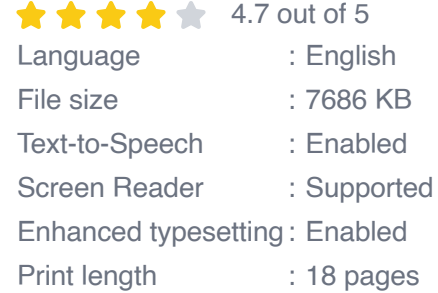

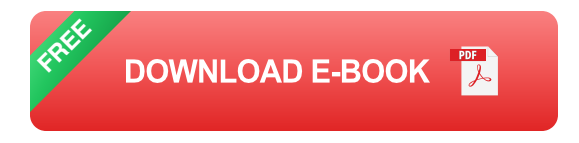

### A James Wade Tale®  $(PartTwo)$

The Search for Clarinda

## **[James Wade's Captivating Tale: Delving into](https://literature.mamanbook.com/book/James%20Wades%20Captivating%20Tale%20Delving%20into%20the%20Second%20Chapter.pdf) the Second Chapter**

In the heart of a realm where the veil between reality and imagination blurs, we embark once more on the extraordinary journey of James Wade. Having escaped the clutches of...

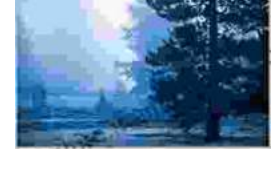

uerature.mamanb

 $\mathcal{I}$ he  $\rm{Home}$  for Unwanted Girls

**JOANNA GOODMAN** Suthernt The Tumbers School

## **[The Heart Wrenching Gripping Story Of Mother](https://literature.mamanbook.com/book/The%20Heart%20Wrenching%20Gripping%20Story%20Of%20Mother%20Daughter%20Bond%20That%20Could%20Not%20Be.pdf) Daughter Bond That Could Not Be**

The bond between a mother and daughter is one of the most powerful and enduring bonds in the world. It is a bond that is forged in love and...